# PGW 2200多源點代碼配置示例

### 目錄

[簡介](#page-0-0) [必要條件](#page-0-1) [需求](#page-0-2) [採用元件](#page-0-3) [相關產品](#page-0-4) [慣例](#page-1-0) [背景資訊](#page-1-1) [設定](#page-1-2) [網路圖表](#page-1-3) [組態](#page-2-0) [驗證](#page-6-0) [疑難排解](#page-6-1) [相關資訊](#page-6-2)

## <span id="page-0-0"></span>簡介

本文檔提供在Cisco PGW 2200軟交換上配置多個始發點代碼(OPC)的示例配置。

### <span id="page-0-1"></span>必要條件

#### <span id="page-0-2"></span>需求

嘗試此組態之前,請確保符合以下要求:

- **思科媒體閘道控制器**
- 思科訊號傳送連結終端(SLT)
- SS7訊號

#### <span id="page-0-3"></span>採用元件

本文中的資訊係根據以下軟體和硬體版本:

• [思科媒體閘道控制器 — Cisco PGW 2200軟體版本9.3\(2\)](//www.cisco.com/univercd/cc/td/doc/product/access/sc/rel9/index.htm)

• Cisco IOS<sup>®</sup>軟體版本12.2(15)T或更新版本上的Cisco SLT

本文中的資訊是根據特定實驗室環境內的裝置所建立。文中使用到的所有裝置皆從已清除(預設 )的組態來啟動。如果您的網路正在作用,請確保您已瞭解任何指令可能造成的影響。

<span id="page-0-4"></span>相關產品

此配置還可以用於以下硬體和軟體版本:

- Cisco PGW 2200版本9.2(2)
- Cisco PGW 2200版本9.4(1)

#### <span id="page-1-0"></span>慣例

如需文件慣例的詳細資訊,請參閱[思科技術提示慣例](//www.cisco.com/en/US/tech/tk801/tk36/technologies_tech_note09186a0080121ac5.shtml)。

### <span id="page-1-1"></span>背景資訊

Cisco PGW 2200最多可以支援6個True OPC。但是,若要部署此配置,您必須執行一些配置步驟 。每個OPC繫結到PGW 2200內的單個SS7輸入輸出通道控制器(IOC)例項,其中每個IOC繫結到唯 一的UDP埠。當您在PGW 2200配置中配置C7IPLNK使用的SESSIONSET時,會標識每個唯一的埠 。配置多個OPC時,會出現一個問題:IOC之間不能共用連結集。因此,您需要使用唯一的MML名 稱為相鄰點代碼(APC)配置多個條目。這樣,您就可以擁有一個唯一的條目與每個IOCC的 LNKSET相關聯。

Cisco SLT充當Cisco PGW 2200節點的SS7前端處理器。思科SLT負責終止SS7協定棧的第1層消息 傳輸部分(MTP1)層和MTP2層。Cisco SLT會透過使用可靠使用者資料包通訊協定(RUDP)的IP網路 ,將SS7訊號傳送(MTP3及更新版本)的上層與PGW 2200進行來回傳輸。 在Cisco IOS軟體版本 12.2(15)T之前,SLT只能在其自身和PGW 2200之間有一個作用中RUDP作業階段。結果是,您必 須為配置的每個IOCC或OPC配置不同的SLT。Cisco IOS軟體版本12.2(15)T的推出消除了此限制 ,該版本現在最多可以有四個IOCC的活動RUDP會話(請參閱註釋)。

注意:Cisco 2611XM SLT只能建立兩個RUDP會話到Cisco PGW 2200,而2651XM、AS5350或 AS5400上只能建立四個RUDP會話。

#### <span id="page-1-2"></span>設定

本節提供用於設定本文件中所述功能的資訊。

**注意:**要查詢有關本文檔中使用的命令的其他資訊,請使用<mark>[命令查詢工具](//tools.cisco.com/Support/CLILookup/cltSearchAction.do)(僅限註</mark>冊客戶)。

#### <span id="page-1-3"></span>網路圖表

本檔案會使用以下網路設定 :

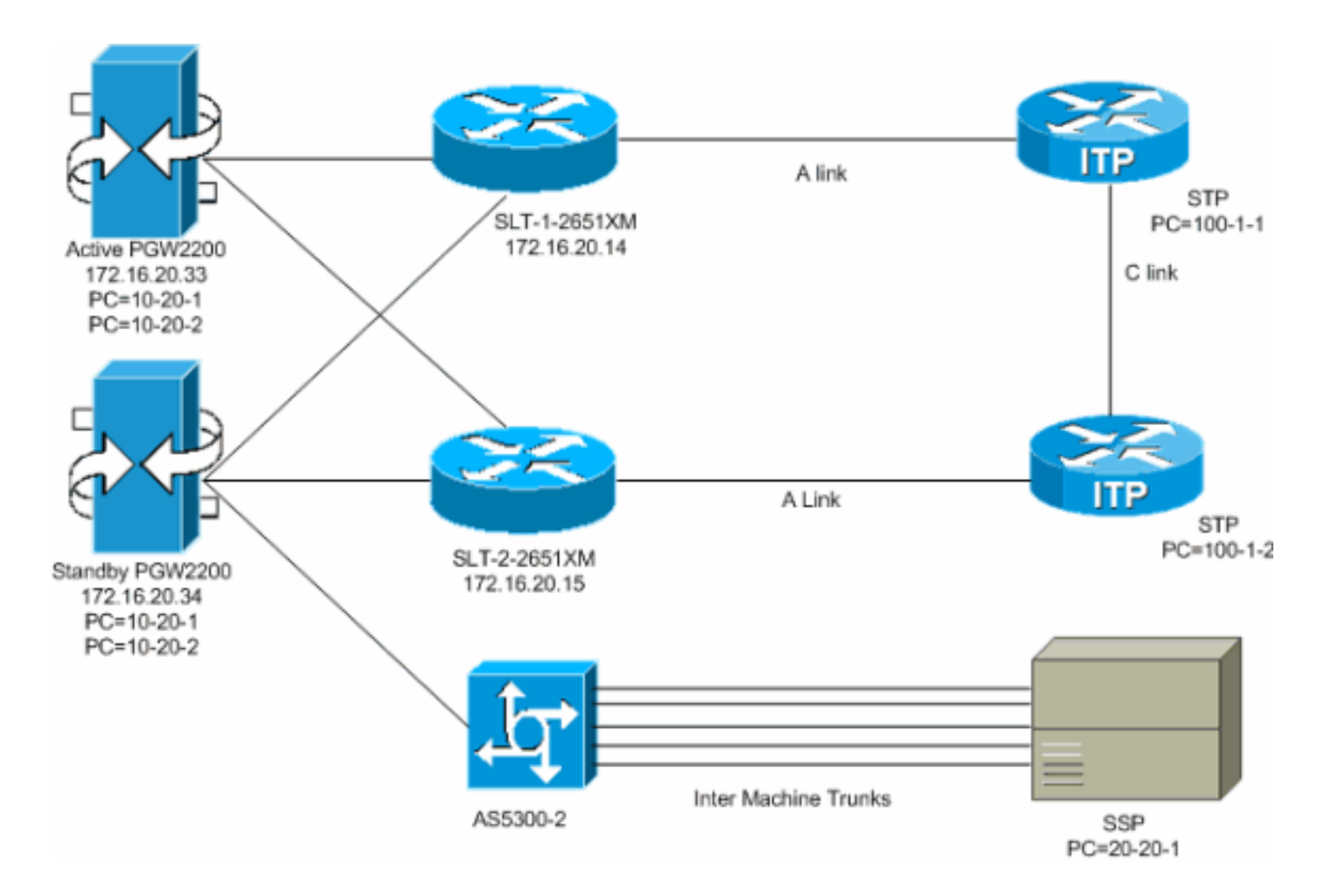

#### <span id="page-2-0"></span>組態

本檔案會使用以下設定:

- 活動PGW 2200 (匯出的config.mml)
- SLT-1-2651XM(Cisco IOS)

```
活動PGW 2200 (匯出的config.mml)
!--- Two unique point codes are defined for the PGW
2200. prov-add:OPC:NAME="opc-1",DESC="Originating Point
Code 1", NETADDR="10.20.1", NETIND=2, TYPE="TRUEOPC" prov-
add:OPC:NAME="opc-2", DESC="Originating Point Code
2",NETADDR="10.20.2",NETIND=2,TYPE="TRUEOPC" !---
Destination point codes are defined for the SSPs !---
that you connect to. For point code 20.20.1 there are
duplicate entries. !--- Each one is associated to a
different IOCC that represents each OPC. prov-
add:DPC:NAME="dpc-simplex",DESC="Destination Point Code
for BTS Simplex(650)", NETADDR="20.20.1",NETIND=2 prov-
add:DPC:NAME="dpc-simplex-opc2",DESC="Destination Point
Code for BTS Simplex(650)from
opc2",NETADDR="20.20.1",NETIND=2 !--- The SS7 variant is
defined that is used between you and !--- the
destination SSP. prov-add:SS7PATH:NAME="ss7p-
simplex",DESC="SS7 Signaling Service to BTS Simplex via
opc-
1",MDO="ANSISS7_STANDARD",CUSTGRPID="0000",SIDE="network
", DPC="dpc-simplex",OPC="opc-1" prov-
```

```
add:SS7PATH:NAME="ss7p-simplex-opc2", DESC="SS7
Signaling Service to BTS Simplex via opc-
2",MDO="ANSISS7_STANDARD",
CUSTGRPID="0000",SIDE="network",DPC="dpc-simplex-
opc2",OPC="opc-2" !--- The SLTs are defined and gateways
that are part of !--- the PGW 2200 solution. prov-
add:EXTNODE:NAME="slt-1",DESC="SLT-1-2651XM",TYPE="SLT"
prov-add:EXTNODE:NAME="slt-2",DESC="SLT-2-
2651XM",TYPE="SLT"prov-add:EXTNODE: NAME="as5300-
2",DESC="AS5300-2 Gateway",TYPE="AS5300" !--- The RUDP
connections are defined between !--- the PGW 2200 and
the two SLTs. !--- Note that you need to define
duplicate entries for the sessionset. !--- Each one is
associated to a different IOCC that represents each OPC.
prov-add:SESSIONSET:NAME="sset-slt1",EXTNODE="slt-
1",IPADDR1="IP_Addr1",
PEERADDR1="172.16.20.14",PORT=7000,PEERPORT=7000,NEXTHOP
1="0.0.0.0", NETMASK1="255.255.255.255",TYPE="BSMV0"
prov-add:SESSIONSET:NAME="sset-slt1-opc2",EXTNODE="slt-
1",IPADDR1=
"IP_Addr1", PEERADDR1="172.16.20.14", PORT=7002, PEERPORT=7
002.NEXTHOP1=
"0.0.0.0",NETMASK1="255.255.255.255",TYPE="BSMV0" prov-
add:SESSIONSET:NAME="sset-slt2",EXTNODE="slt-
2",IPADDR1="IP_Addr1",
PEERADDR1="172.16.20.15", PORT=7000, PEERPORT=7000, NEXTHOP
1="0.0.0.0", NETMASK1="255.255.255.255",TYPE="BSMV0"
prov-add:SESSIONSET:NAME="sset-slt2-opc2",EXTNODE="slt-
2",IPADDR1=
"IP_Addr1",PEERADDR1="172.16.20.15",PORT=7002,PEERPORT=7
002,NEXTHOP1=
"0.0.0.0",NETMASK1="255.255.255.255",TYPE="BSMV0" !---
The point codes of the STPs are defined that you connect
to. !--- Note that you need to define duplicate entries
for the APCs. !--- Each one is associated to a different
IOCC that represents each OPC. prov-add:APC:NAME="itp-
1",DESC="Adjacent Point Code for ITP1(100-1-1)
",NETADDR="100.1.1",NETIND=2 prov-add:APC:NAME="itp-
2",DESC="Adjacent Point Code for ITP2 (100-1-2)
",NETADDR="100.1.2",NETIND=2 prov-add:APC:NAME="itp-1-
opc2",DESC="Adjacent Point Code for ITP1 (100-1-1) for
opc-2",NETADDR="100.1.1",NETIND=2 prov-
add:APC:NAME="itp-2-opc2",DESC="Adjacent Point Code for
ITP2 (100-1-2) for opc-2",NETADDR="100.1.2",NETIND=2 !--
- Define the SS7 links between the PGW 2200 and the STP.
!--- You need to define duplicate entries for the
LNKSET. !--- Each duplicate entry is associated to a
different IOCC that !--- represents each OPC. prov-
add:LNKSET:NAME="lnkset-itp1",DESC="From 2651XM-1 Lnkset
to ITP1 ",APC="itp-1",PROTO="SS7-ANSI",TYPE="IP" prov-
add:LNKSET:NAME="lnkset-itp2 ",DESC="From 2651XM-1
Lnkset to ITP2", APC="itp-2", PROTO="SS7-ANSI", TYPE= "IP"
prov-add:LNKSET:NAME="lnkset-itp1-opc2",DESC="From
2651XM-1 Lnkset to ITP1 for opc-2",APC="itp-1-
opc2",PROTO="SS7-ANSI",TYPE="IP" prov-add:
LNKSET:NAME="lnkset-itp2-opc2",DESC="From 2651XM-1
Lnkset to ITP2 for opc-2", APC="itp-2-opc2", PROTO="SS7-
ANSI",TYPE="IP" !--- Define routes to the destination
point code via each SLT. !--- Also, define the routes to
the STPs. You need to !--- define duplicate entries for
the SS7ROUTE. !--- Each duplicate entry is associated to
a different !--- IOCC that represents each OPC. prov-
add:SS7ROUTE:NAME="ss7r-simplex-1",DESC="SS7 Route to
BTS Simplex via ITP1",OPC="opc-1",DPC="dpc-
```
simplex",LNKSET="lnkset-itp1", PRI=1 provadd:SS7ROUTE:NAME="ss7r-simplex-2",DESC="SS7 Route to BTS Simplex via ITP2",OPC="opc-1",DPC="dpcsimplex",LNKSET="lnkset-itp2", PRI=1 provadd:SS7ROUTE:NAME="ss7r-simplex-1-opc2",DESC="SS7 Route to BTS Simplex via ITP1 using opc-2",OPC="opc-2",DPC="dpc-simplex-opc2", LNKSET="lnkset-itp1 opc2",PRI=1 prov-add:SS7ROUTE:NAME="ss7r-simplex-2 opc2",DESC="SS7 Route to BTS Simplex via ITP2 using opc-2",OPC="opc-2",DPC="dpc-simplex-opc2 ",LNKSET="lnksetitp2-opc2",PRI=1 prov-add:SS7ROUTE:NAME="ss7r-itp1 opc2",DESC="SS7 Route to ITP1 via opc-2",OPC="opc-2",DPC="itp-1-opc2",LNKSET="lnkset-itp1-opc2",PR I=1 prov-add:SS7ROUTE:NAME="ss7r-itp2-opc2",DESC="SS7 Route to ITP2 via opc-2",OPC="opc-2",DPC="itp-2 opc2",LNKSET="lnkset-itp2-opc2",PR I=1 provadd:SS7ROUTE:NAME="ss7r-itp1",DESC="SS7 Route to ITP1 via opc-1 ",OPC="opc-1",DPC="itp-1",LNKSET="lnksetitp1",PRI=1 prov-add:SS7ROUTE:NAME="ss7r-itp2",DESC="SS7 Route to ITP2 via opc-1 ",OPC="opc-1",DPC="itp-2",LNKSET="lnkset-itp2",PRI=1 *!--- Define the IP link between the PGW 2200 and the SLT. !--- You need to create duplicate entries for the C7IPLNK. !--- Each duplicate entry is associated to a different !--- IOCC that represents each OPC.* prov-add:C7IPLNK:NAME="c7ipitp1-0",DESC="C7Iplink to ITP1 SLC 0 via SLT1",LNKSET="lnksetitp1",SLC=0,PRI=1,TIMESLOT=0,SESSIONSET="s set-slt1" prov-add:C7IPLNK:NAME="c7ip-itp2-1",DESC="C7Iplink to ITP2 SLC 1 via SLT2",LNKSET="lnksetitp2",SLC=1,PRI=1,TIMESLOT=1,SESSIONSET=" sset-slt2" prov-add:C7IPLNK:NAME="c7ip-itp1-1-opc2",DESC="C7Iplink to ITP1 SLC 1 via SLT-2 for opc-2",LNKSET="lnkset-itp1 opc2",SLC=1,PRI=1,TIMESLOT=0, SESSIONSET="sset-slt2 opc2" prov-add:C7IPLNK:NAME="c7ip-itp2-0 opc2",DESC="C7Iplink to ITP2 SLC 0 via SLT-1 for opc-2",LNKSET="lnkset-itp2-opc2",SLC=0,PRI=1,TIMESLOT=1, SESSIONSET="sset-slt1-opc2" *!--- Define the SS7 Subsystems which allow you to route !--- traffic via the C links. Note that you need to create duplicate !-- entries for the SS7SUBSYS. Each duplicate entry is !-- associated to a different IOCC that representis each OPC.* prov-add:SS7SUBSYS:NAME="subsys-itp1 itp2",DESC="notSet",SVC="itp-1", PRI=2,MATEDAPC="itp-2",SSN=0,PROTO="SS7-ANSI",STPSCPIND=0,TRANSPROTO="SCCP" prov-add:SS7SUBSYS:NAME="subsys-itp2 itp1",DESC="notSet",SVC="itp-2", PRI=2,MATEDAPC="itp-1",SSN=0,PROTO="SS7-ANSI",STPSCPIND=0,TRANSPROTO="SCCP" prov-add:SS7SUBSYS:NAME="subsys-itp1-itp2- 2",DESC="notSet",SVC="itp-1-opc2", PRI=2,MATEDAPC="itp-2-opc2",SSN=0,PROTO="SS7- ANSI", STPSCPIND=0, TRANSPROTO="SCCP" provadd:SS7SUBSYS:NAME="subsys-itp2-itp1- 2",DESC="notSet",SVC="itp-2-opc2", PRI=2,MATEDAPC="itp-1-opc2",SSN=0,PROTO="SS7- ANSI",STPSCPIND=0,TRANSPROTO="SCCP" SLT-1-2651XM(Cisco IOS) SLT-1-2651XM#**show running-config** . .

```
.
service timestamps debug datetime msec
service timestamps log datetime msec
!
hostname SLT-1-2651XM
!
!
memory-size iomem 40
clock timezone PST -8
clock summer-time PDT recurring
ip subnet-zero
!
!
no ip domain lookup
!
!
!
!
controller T1 0/0
 framing esf
 clock source internal
 linecode b8zs
 channel-group 0 timeslots 1 speed 64
 description *** Connected to STP-1 ***
!
controller T1 0/1
  framing esf
 clock source line primary
 linecode b8zs
 cablelength short 133
  channel-group 0 timeslots 1 speed 64
  description *** Connected to STP-2 ***
!
!
interface FastEthernet0/0
 ip address 172.16.20.14 255.255.255.192
 duplex auto
 speed auto
!
interface Serial0/0:0
 no ip address
!
interface Serial0/1:0
 no ip address
 session-set 1
!
ip http server
ip classless
ip route 0.0.0.0 0.0.0.0 172.16.20.1
!
!
!
!--- ss7 session 0 and 1 represent the RUDP connections
for OPC1. !--- ss7 session 4 and 5 represent the RUDP
connections for OPC2. ss7 session 0 address 172.16.20.34
7000 172.16.20.14 7000 session-set 0 ss7 session 1
address 172.16.20.33 7000 172.16.20.14 7000 session-set
0 ss7 session 4 address 172.16.20.34 7002 172.16.20.14
7002 session-set 1 ss7 session 5 address 172.16.20.33
7002 172.16.20.14 7002 session-set 1 . . . ! end
```
<span id="page-6-0"></span>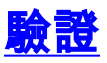

#### 從PGW 2200中,檢驗所有SS7鏈路是否正常運行且服務正常。此輸出表示您可以在PGW 2200上 運行的一些命令,這些命令提供配置的各種元件的狀態。

```
mml> rtrv-ne
   MGC-01 - Media Gateway Controller 2004-03-28 09:03:20.620 PST
M RTRV
    "Type:MGC"
   "Hardware platform: sun4u sparc SUNW, Ultra-60"
    "Vendor:"Cisco Systems, Inc.""
    "Location:MGC-01 - Media Gateway Controller"
    "Version:"9.3(2)""
    "Platform State:ACTIVE"
\cdotsmml> rtrv-dest:all
   MGC-01 - Media Gateway Controller 2004-03-28 09:19:47.570 PST
M RTRV
    "ss7p-simplex:PKG=SS7-ANSI,ASSOC=UNK,PST=IS,SST=RSTO"
    "ss7p-simplex-opc2:PKG=SS7-ANSI,ASSOC=signas-3-opc2,PST=IS,SST=RSTO"
\cdotsmml> rtrv-c7lnk:all
   MGC-01 - Media Gateway Controller 2004-03-28 09:21:53.970 PST
M RTRV
    "c7ip-itp1-0:lnkset-itp1,LID=0:IS"
    "c7ip-itp2-1:lnkset-itp2,LID=1:IS"
    "c7ip-itp1-1-opc2:lnkset-itp1-opc2,LID=1:IS"
    "c7ip-itp2-0-opc2:lnkset-itp2-opc2,LID=0:IS"
  mml> rtrv-rte:all
    MGC-01 - Media Gateway Controller 2004-03-28 09:29:55.370 PST
M RTRV
    "dpc-simplex:lnkset-itp1:APC=itp-1,OPC=opc-1,PRIO=1,PST=IS,SST=NA"
    "dpc-simplex:lnkset-itp2:APC=itp-2,OPC=opc-1,PRIO=1,PST=IS,SST=NA"
    "dpc-simplex-opc2:lnkset-itp1-opc2:APC=itp-1-opc2,OPC=opc-2,PRIO=1,PST=IS,SST=NA"
    "dpc-simplex-opc2:lnkset-itp2-opc2:APC=itp-2-opc2,OPC=opc-2,PRIO=1,PST=IS,SST=NA"
    "itp-1:lnkset-itp1:APC=itp-1,OPC=opc-1,PRIO=1,PST=IS,SST=NA"
    "itp-2:lnkset-itp2:APC=itp-2,OPC=opc-1,PRIO=1,PST=IS,SST=NA"
    "itp-1-opc2:lnkset-itp1-opc2:APC=itp-1-opc2,OPC=opc-2,PRIO=1,PST=IS,SST=NA"
    "itp-2-opc2:lnkset-itp2-opc2:APC=itp-2-opc2,OPC=opc-2,PRIO=1,PST=IS,SST=NA"
\cdots
```
<span id="page-6-1"></span>疑難排解

目前尚無適用於此組態的具體疑難排解資訊。

## <span id="page-6-2"></span>相關資訊

- [適用於思科訊號傳送連結終端\(SLT\)的多重OPC支援](//www.cisco.com/en/US/docs/ios/12_2t/12_2t15/feature/guide/ftsltopc.html?referring_site=bodynav)
- [語音技術支援](//www.cisco.com/cisco/web/psa/default.html?mode=tech&level0=268436015&referring_site=bodynav)
- **•[語音和整合通訊產品支援](//www.cisco.com/cisco/web/psa/default.html?mode=prod&level0=278875240&referring_site=bodynav)**
- [Cisco IP電話故障排除](http://www.amazon.com/exec/obidos/tg/detail/-/1587050757/002-9901024-1684829?referring_site=bodynav)
- [技術支援 Cisco Systems](//www.cisco.com/cisco/web/support/index.html?referring_site=bodynav)